Bitget是一个知名的数字货币交易平台,提供了便捷、安全的交易环境,让用户可 以方便地进行各种加密货币的交易。本文将介绍如何在Bitget上买入XRP(瑞波币 ),让您能够轻松掌握这一操作。

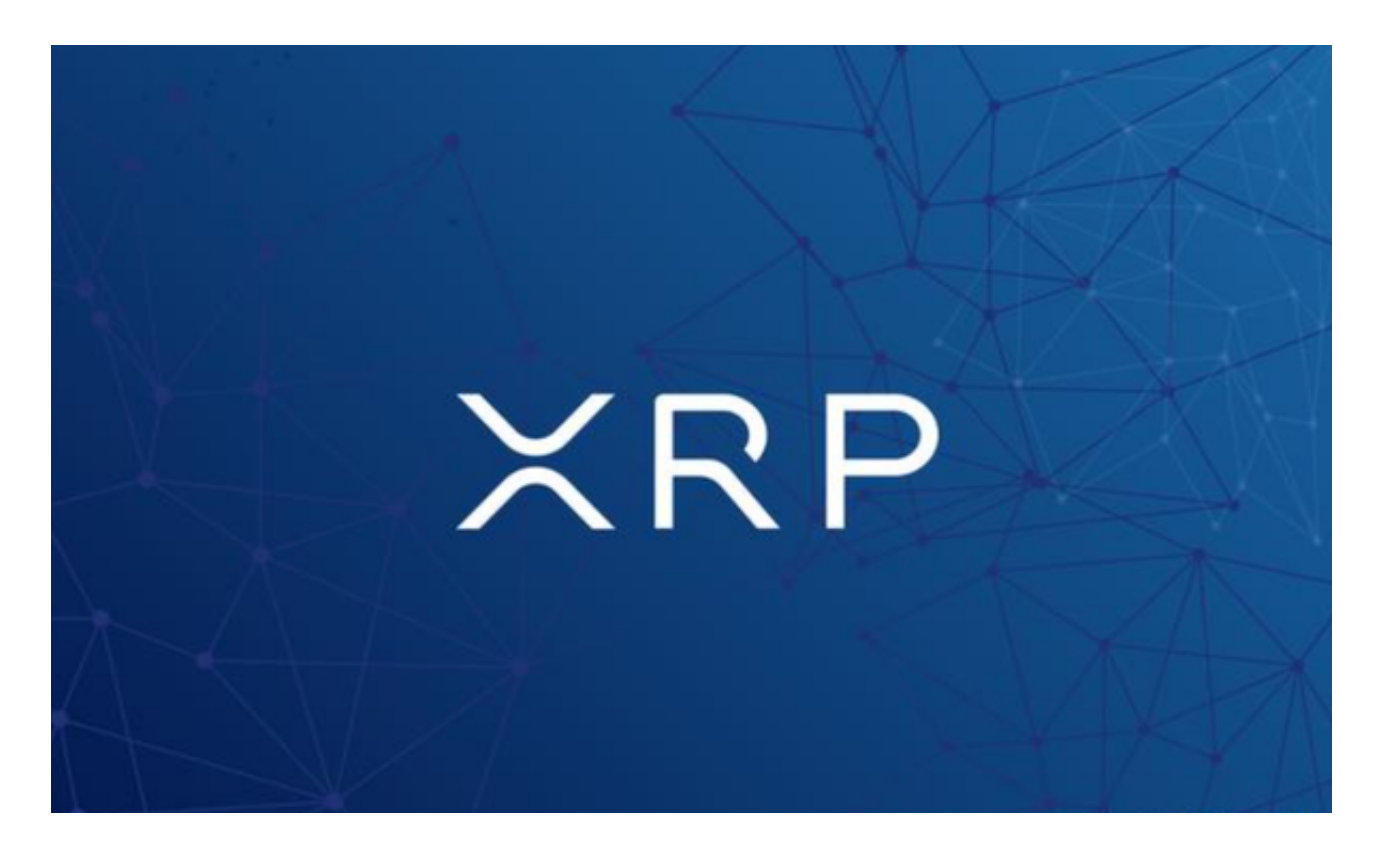

要在Bitget上买入XRP, 首先需要注册一个Bitget账户。访问bitget官方网站, 点 击注册按钮,填写您的邮箱和密码,然后根据页面上的指引完成注册过程。注意, 为了账户安全,建议您启用二次验证(2FA)功能。

 在Bitget平台上,完成实名认证是必须的。在个人中心页面,找到并点击"身份认 证"选项,按照要求填写您的个人信息,包括姓名、身份证号码、上传身份证照片 等。完成认证后,您将有更高的交易额度和更多的功能权限。

在进行交易前,需要在Bitget交易平台上充值一定的数字货币。登录账户后,在" 资产"页面找到XRP,点击"充值"按钮。然后,Bitget会生成一个唯一的充值地 址,您可以将您的XRP发送到该地址。请注意,对于充值,一定要选择XRP地址充 值,而不是其他数字货币地址充值,否则您的资产将无法到账。

 当您的账户上显示有足够的XRP余额时,可以开始进行交易了。在Bitget平台主页 上方的交易栏目中,选择"XRP市场",然后选择"购买"选项。在交易界面上, 输入您想要购买的XRP数量,系统会自动计算所需支付的金额。您也可以选择"市 价"或者"限价"交易方式,具体根据您的需求选择。确认订单信息无误后,点击

"购买"按钮,完成交易。

 在Bitget交易平台上,您可以随时查看您的交易记录。在个人中心页面,找到并点 击"交易记录",您将看到您的所有买卖记录。这样,您可以方便地追踪您的交易 情况,并进行分析。

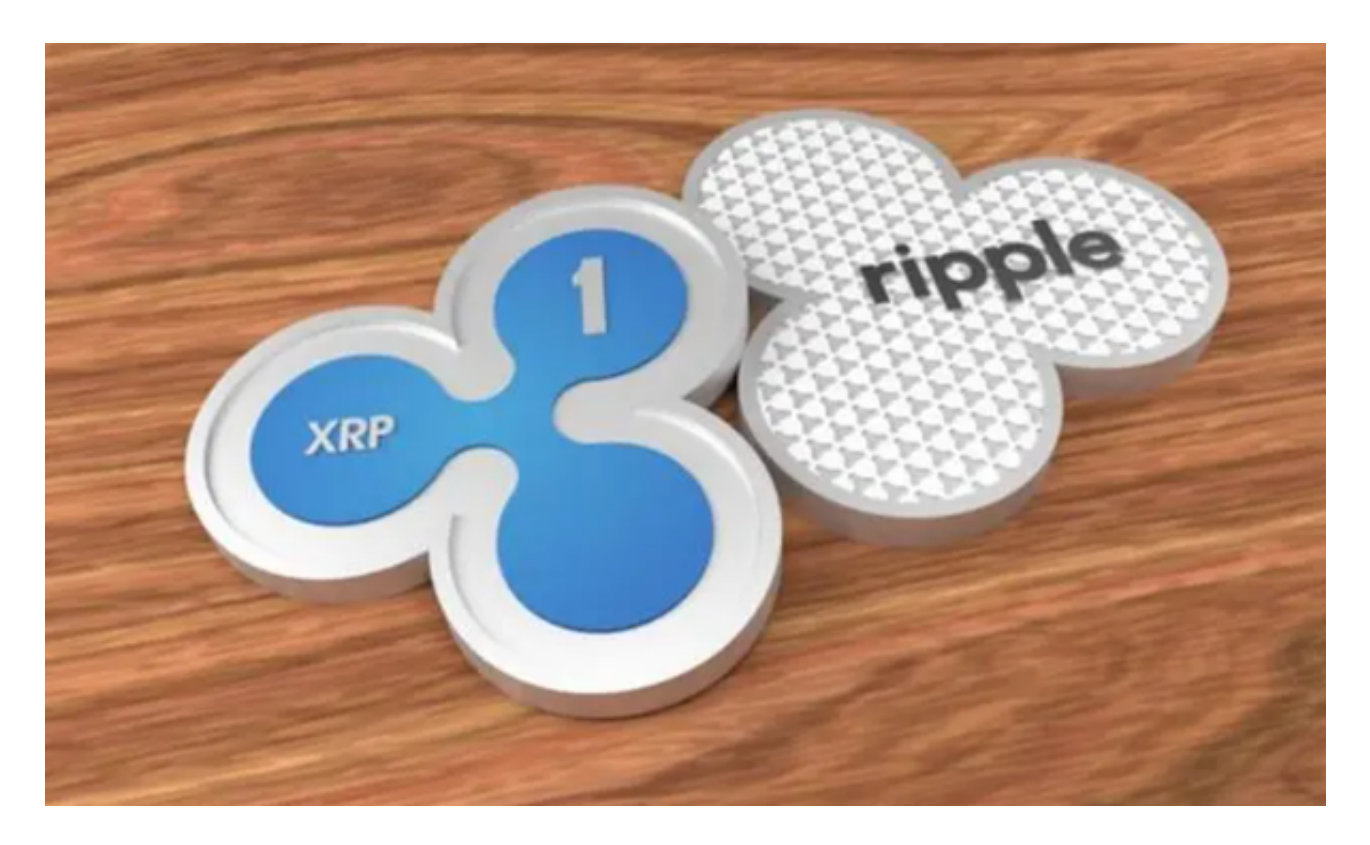

 通过上述步骤,您现在应该对如何在Bitget上买入XRP有了一定的了解。但是作为 一种高风险投资,请您在交易前做好充分的市场研究和风险评估。